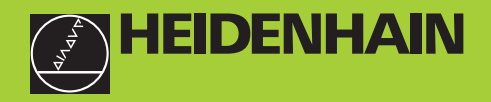

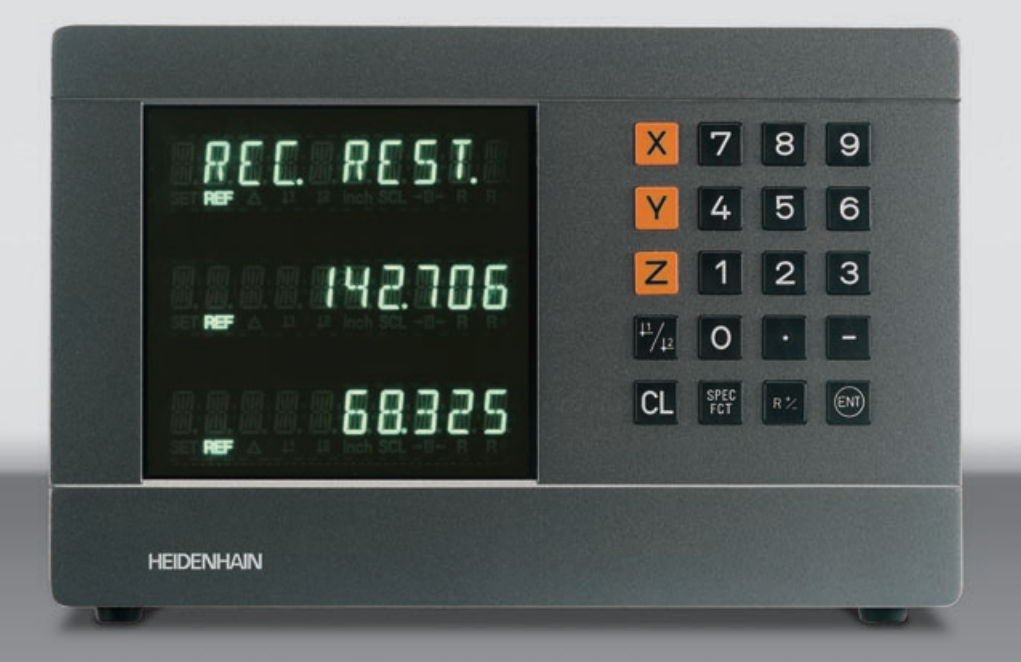

**Modo de empleo**

**ND 710 ND 750** 

# **Visualizador de cotas para fresadoras**

**10/99**

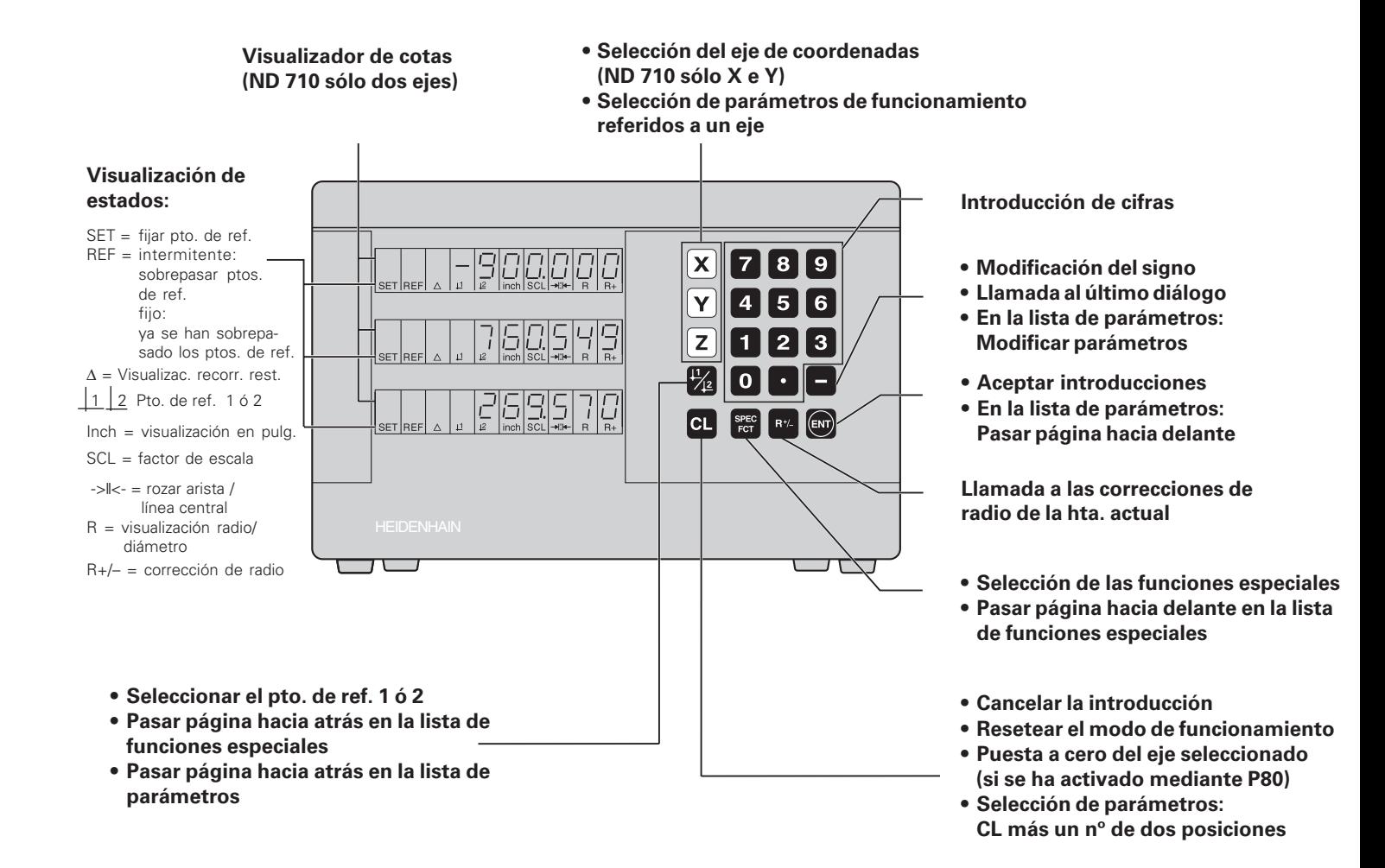

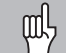

Este manual es válido para los visualizadores a partir de los números de software::

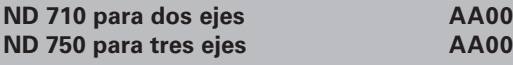

#### **¡Empleo correcto del manual!**

Este manual se compone de dos partes:

- **1ª parte: El modo de empleo**
	- Nociones básicas para la visualización de posiciones
	- Funciones del ND

#### **2ª parte: Puesta en marcha y datos técnicos**

- Montaje del visualizador ND en la máquina
- Descripción de los parámetros de funcionamiento

# **1ª parte Modo de empleo**

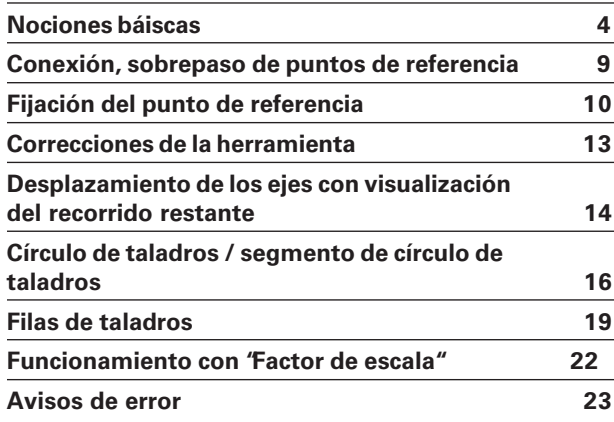

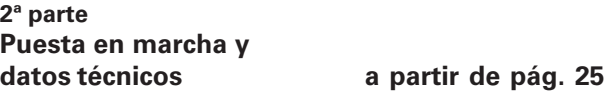

# <span id="page-3-0"></span>**Nociones básicas**

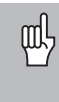

Si ya conoce los conceptos sistema de coordenadas, cota incremental, cota absoluta, posición nominal, posición real y recorrido restante, puede saltarse este capítulo.

#### **Sistema de coordenadas**

Para describir la geometría de una pieza se utiliza un sistema de  $\alpha$ coordenadas cartesianas (=sistema de coordenadas cartesiano<sup>1)</sup>). El sistema de coordenadas se compone de tres ejes de coordenadas X, Y, y Z, perpendiculares entre si y que se cortan en un punto. Dicho punto se denomina **punto cero** del sistema de coordenadas.

En los ejes de coordenadas se encuentra una división (la unidad de división es normalmente el mm), con la cual se pueden determinar puntos en el espacio, referidos al punto cero.

Para determinar posiciones sobre la pieza, se coloca de forma imaginaria el sistema de coordenadas sobre la pieza.

Los ejes de la máquina se desplazan en la dirección de los ejes del sistema de coordenadas, siendo normalmente el eje Z el eje de la hta.

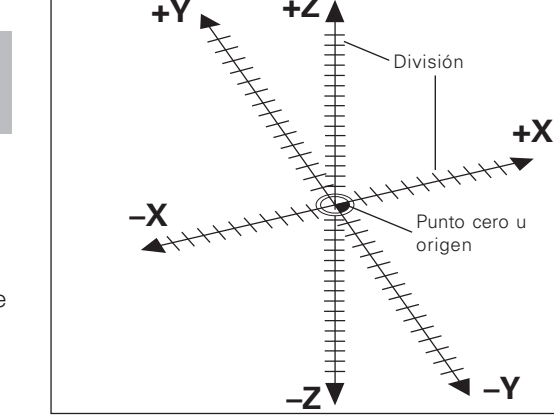

**+Z**

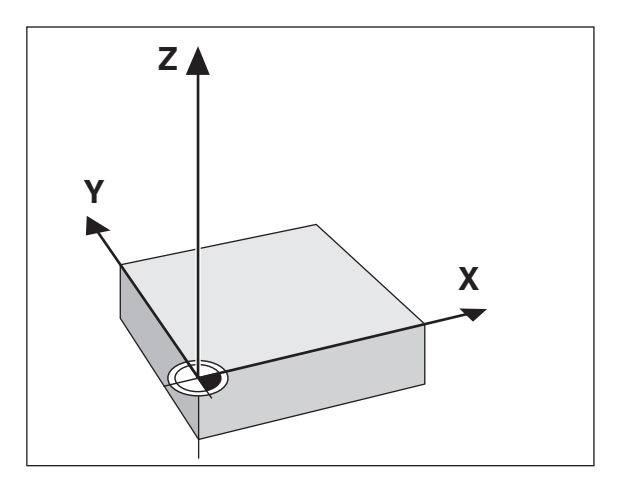

según el matemático y filósofo francés René Descartes, en latín Renatus Cartesius (de 1596 a 1650)

#### **Fijación del punto de referencia**

La base para el mecanizadado de una pieza es el plano de la misma. Para poder transformar las medidas indicadas en el plano en recorridos de los ejes de la máquina X, Y y Z, se precisa para cada cota un punto de referencia en la pieza, ya que sólo se puede indicar una posición en relación a otra.

El plano de la pieza indica siempre **un** "punto de referencia absoluto" (=pto. de ref. para cotas absolutas); además se pueden indicar "puntos de ref. relativos".

Al trabajar con un visualizador numérico de cotas "fijar el punto de referencia" significa, colocar la pieza y la hta. con una posición definida entre ellas, indicando posteriormente dicha posición en cada eje del visualizador.

En el visualizador ND se pueden fijar dos puntos de referencia absolutos que además están protegidos contra fallos de la red.

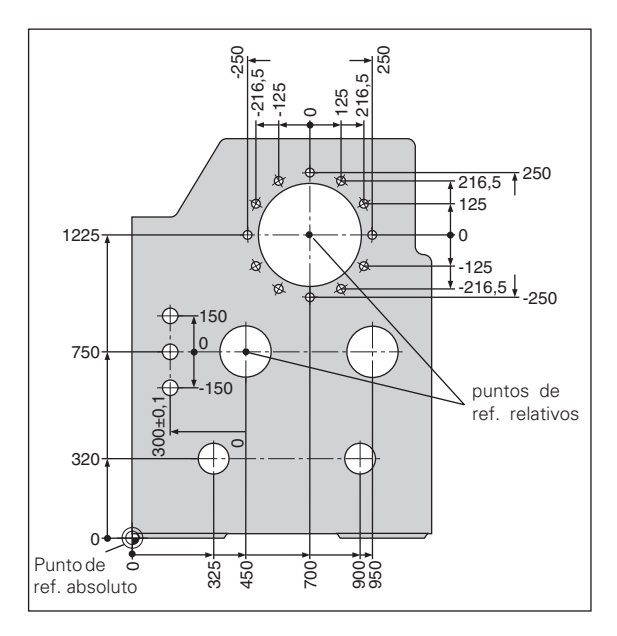

#### **Posiciones absolutas de la pieza**

Cada posición en la pieza está claramente determinada por sus coordenadas absolutas.

1 :

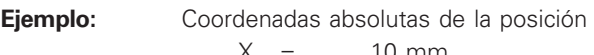

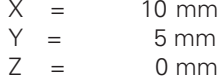

Cuando se trabaja según un plano de la pieza en coordenadas absolutas, la hta. se desplaza **sobre** dichas coordenadas.

#### **Posiciones relativas de la pieza**

Una posición también puede referirse a la posición nominal anterior. El punto cero para la acotación se encuentra sobre la posición nominal anterior. Se habla en este caso de **coordenadas relativas** o bien de una cota incremental. Las cotras incrementales se denominan con una **I** .

Ejemplo: Coordenadas relativas de la posición 2 referidas a la posición 1:

| $IX =$ | $10 \text{ mm}$ |
|--------|-----------------|
| $IY =$ | $10 \text{ mm}$ |

Cuando se trabaja según un plano de la pieza con acotación incremental, la hta. se desplaza **a dicha** medida.

#### **Signo en la acotación incremental**

Una cota relativa tiene **signo positivo**, cuando el desplazamiento se realiza en la dirección positiva del eje y tiene **signo negativo**, cuando se desplaza en la dirección negativa del eje.

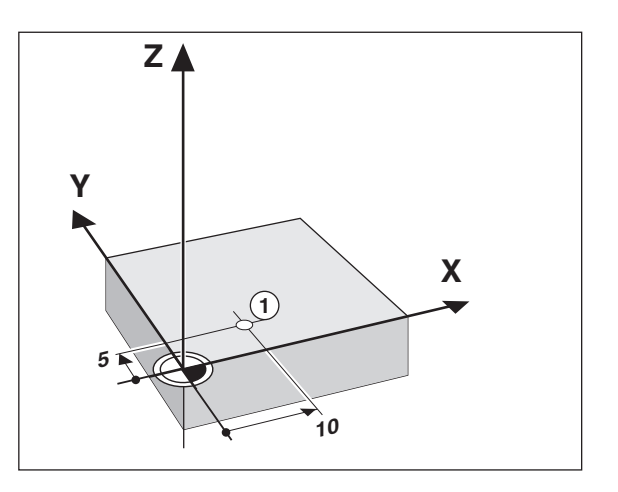

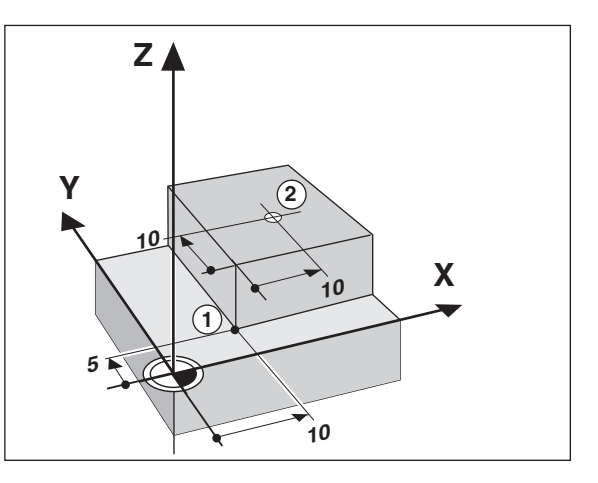

#### **Posición nominal, posición real y recorrido restante**

Las posiciones a las que debe desplazarse la herramienta se llaman posiciones **nominales** (S); la posición en la que se encuentra actualmente la hta. se llama posición **real** ((1)). El recorrido entre la posición nominal y la posición real es el recorrido restante  $(Q)$ .

#### **Signo en el recorrido restante**

En el desplazamiento con visualización del recorrido restante, la posición nominal se convierte en "punto de ref. relativo" (valor de visualización 0). Por lo tanto el recorrido restante tiene signo negativo, cuando el desplazamiento del eje se efectúa en dirección positiva y signo positivo cuando el desplazamiento del eje es en dirección negativa.

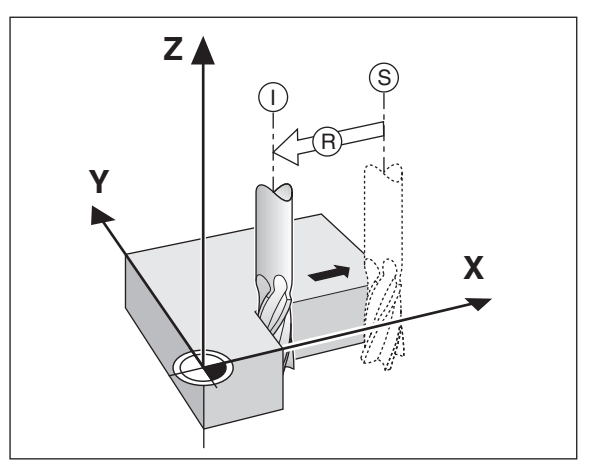

#### **Sistemas lineales de medida**

Los sistemas lineales de medida convierten los movimientos de los ejes de la máquina en señales eléctricas. Los visualizadores ND evalúan estas señales, calculan la posición real de los ejes de la máquina y visualizan la posición como valor numérico.

En caso de una interrupción de tensión se pierde la asignación entre la posición del eje de la máquina y la posición real calculada. Con las marcas de referencia de los sistemas de medida y la función automática REF del visualizador ND, se puede volver a reproducir sin ningún problema dicha asignación de los ejes después de conectar el visualizador.

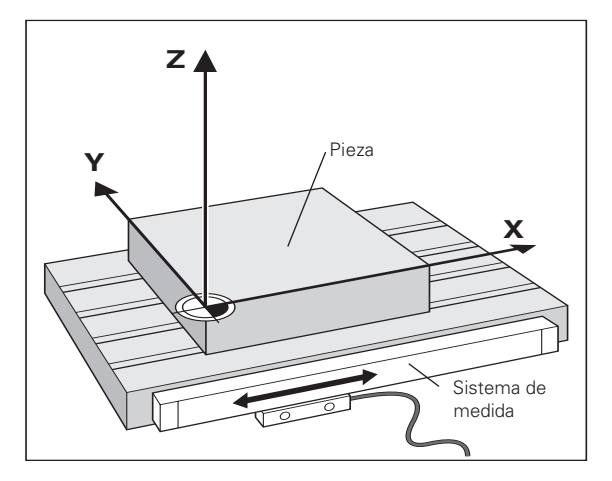

#### **Marcas de referencia**

En las reglas de los sistemas de medida existen una o varias marcas de referencia. Al ser sobrepasadas, las marcas de referencia generan una señal, que indica al visualizador ND, que esa posición es el punto de referencia (pto. de ref. de la regla = pto. de ref. fijo de la máquina).

Al sobrepasar los puntos de referencia, el visualizador ND con ayuda de la función automática REF, calcula de nuevo la asignación entre la posición de los ejes y los valores de la visualización, determinados por última vez. Para ello en los sistemas lineales de medida con marcas de referencia **codificadas** sólo se precisa recorrer un máximo de 20 mm.

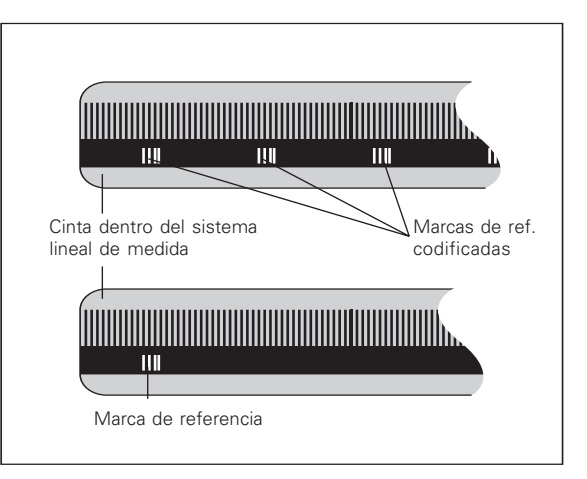

# <span id="page-8-0"></span>**Conexión y sobrepaso de los puntos de referencia**

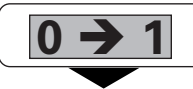

Activar el interruptor del ND en la parte posterior de la carcasa, en la visualización parpadea REF.

**ENT...CL**

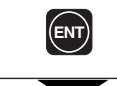

Confirmar el sobrepaso de los puntos de ref. Se ilumina el led REF. Los ptos. decimales parpadean

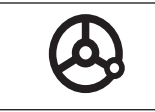

Sobrepasar los puntos de ref. de todos los ejes en cualquier secuencia. La visualización comienza a contar cuando se ha sobrepasado el punto de ref.

Una vez sobrepasados los puntos de referencia, se memorizan en los puntos de ref. 1 y 2 la última asignación determinada entre la posición del eje y los valores visualizados, quedando protegidos contra fallos de tensión.

¡Si no se sobrepasan los puntos de referencia (borrando el diálogo ENT ... CL con la tecla CL), se pierde dicha asignación en caso de un fallo de tensión o cuando se desconecta de la red!

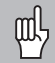

¡Hay que sobrepasar los puntos de referencia, cuando se quiere utilizar la corrección no lineal del error del eje (véase "Corrección no lineal del error del eje")!

# <span id="page-9-0"></span>**Fijación del punto de referencia**

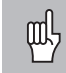

¡Si se quieren memorizar los puntos de referencia contra fallos en la red, antes deben sobrepasarse los mismos!

Después de pasar por REF los puntos de referencia se pueden fijar de nuevo o activar los ya existentes.

Existen varias posibilidades de fijar los puntos de referencia:

**Rozar la pieza con la herramienta** y a continuación fijar el punto de referencia deseado (véase ejemplo), o rozar dos aristas y fijar la línea central como línea de referencia. Para ello se tienen en cuenta automáticamente los datos de la hta. utilizada (véase "Corrección de la hta.").

Un punto de ref. ya fijado se llama de la siguiente forma:

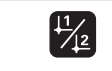

Seleccionar punto de ref. 1 ó 2.

# $\overline{\mathbf{z}}$ 1**Z** R=5mm **Y X** 2

# **Fijar el punto de referencia con la herramienta**

#### **Ejemplo:**

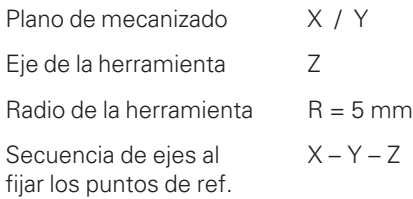

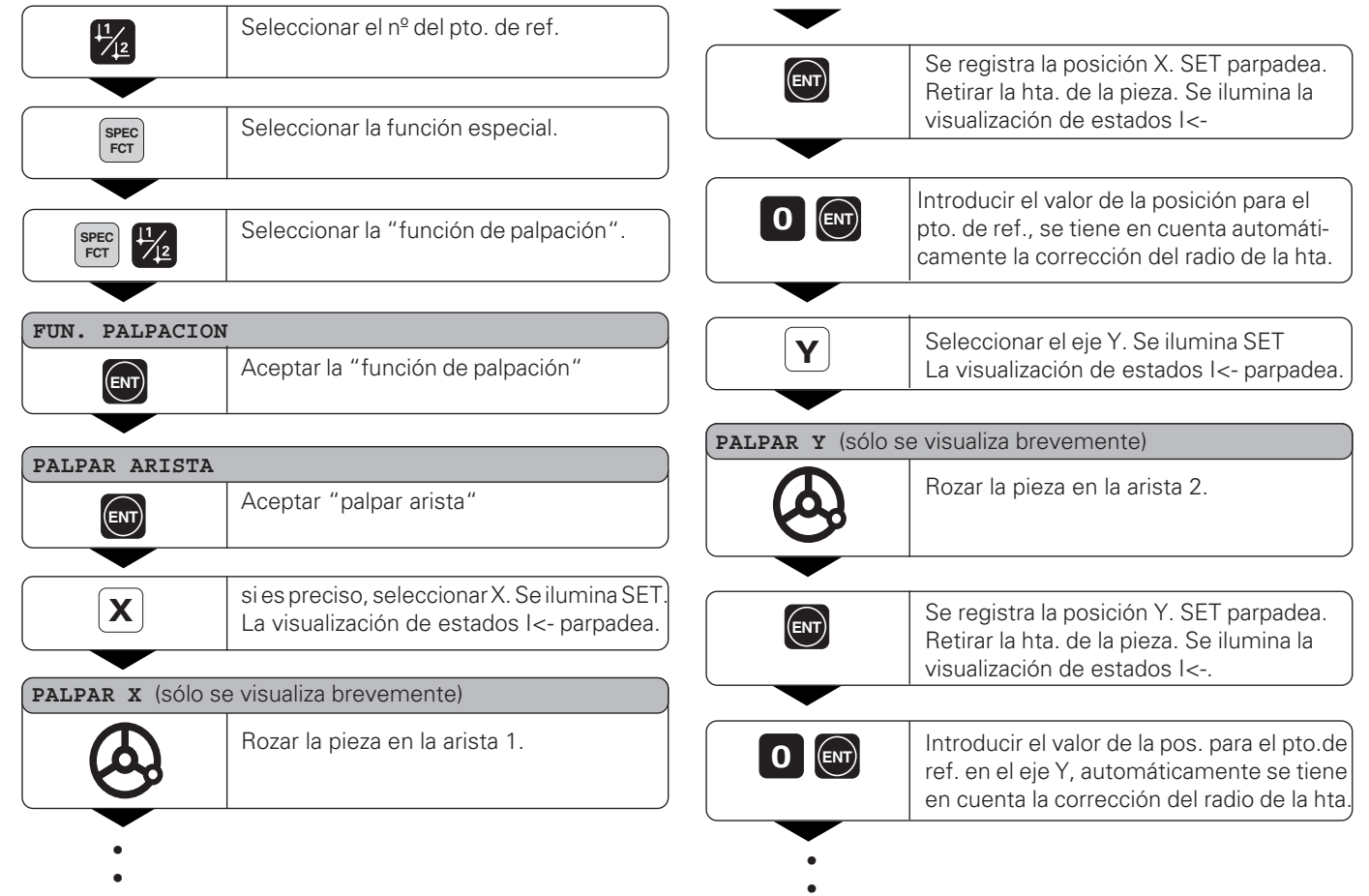

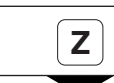

**Z** Seleccionar el eje Z. SET se ilumina.<br>
La visualizacion de estados I<- parpadea.

**PALPAR Z** (sólo se visualiza brevemente)

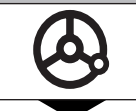

Rozar la superficie de la pieza.

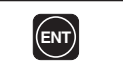

**ENT** Se registra la posición Z. SET parpadea.<br>
Retirar la hta, de la pieza. Retirar la hta. de la pieza. Se ilumina la visualización de estados I<-.

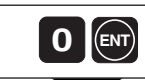

Introducir el valor de la posición para el **d ENT**<br>**b ENT**<br>**pto. de ref. en el eje Z.** 

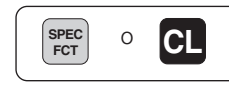

Después de fijar el punto de referencia, cancelar la función de palpación.

# Correcciones de la hta. **13Correcciones de la hta.**

#### <span id="page-12-0"></span>**Correcciones de la herramienta**

Para la hta. actual se puede programar el eje de la hta., la longitud de la hta. y el diámetro de la misma.

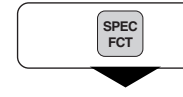

Seleccionar la función especial.

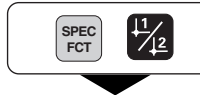

Seleccionar el "diámetro de la hta.".

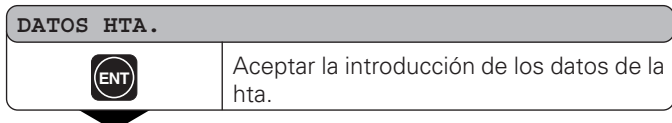

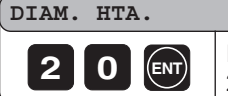

**2 0 ENT c ENT d ENT p p n c c c d e i c c c c i c c c c i c c i c i c i c i c i c i c i c i c i c i c i c i c i c** 20 mm y confirma con la tecla ENT

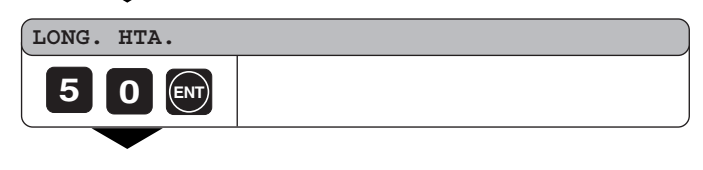

- •
- •
- 
- •

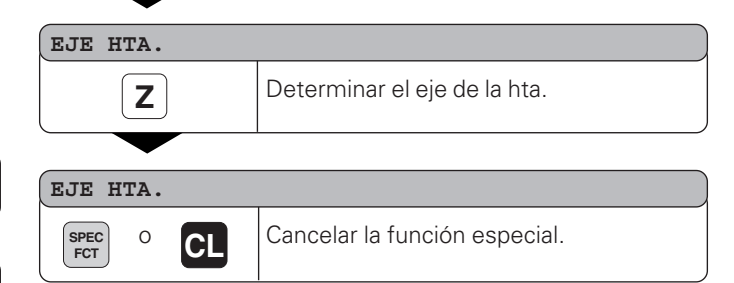

<span id="page-13-0"></span>Normalmente se visualiza la posición real de la hta.

Sin embargo, a veces es mejor visualizar el recorrido restante hasta la posición nominal. Sencillamente se posiciona desplazándose al valor de visualización cero.

En la visualización del recorrido restante se pueden introducir coordenadas absolutas. En caso de estar activada una corrección de radio, ésta se tendría en cuenta.

#### **Ejemplo: Fresado de un escalón mediante "desplazamiento a cero"**

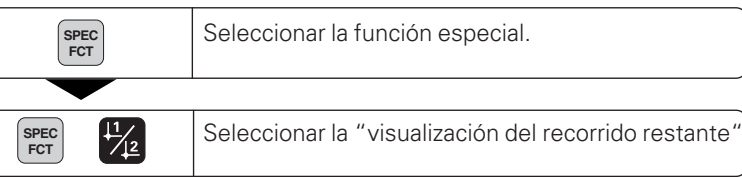

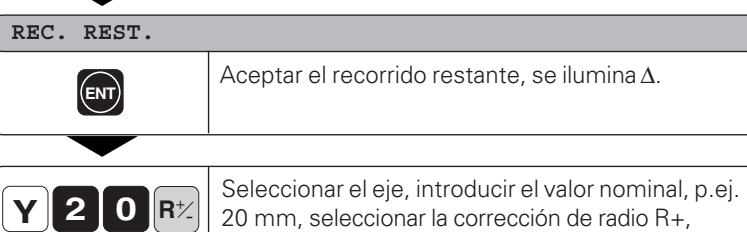

confirmar con ENT.

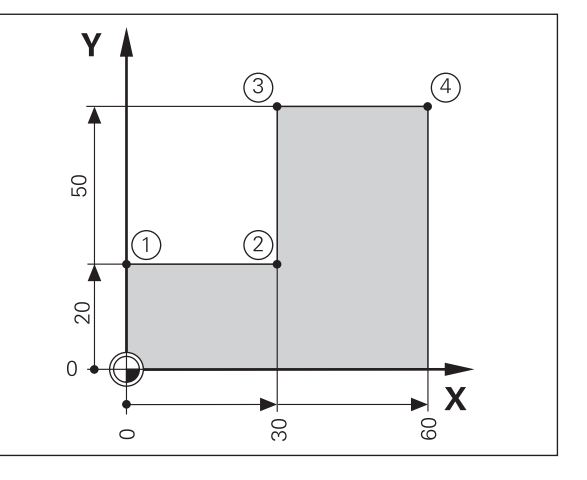

**ENT**

• • •

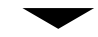

Desplazar el eje de la máquina a cero (①).

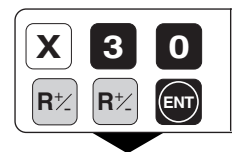

**0** Seleccionar el eje, introducir el valor nominal,<br>
p.ej. 30 mm, seleccionar la corrección de radio R– , confirmar con ENT **ENT**

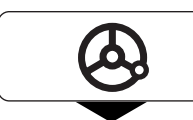

Desplazar el eje de la máquina a cero ( 2).

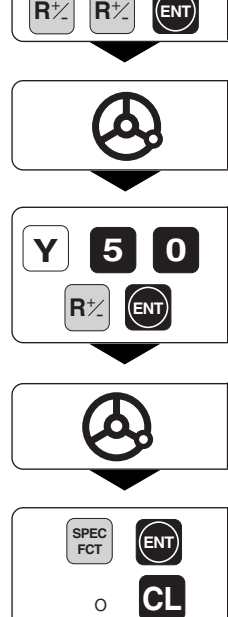

**0** Seleccionar el eje, introducir el valor nominal, p.ej. 50 mm, seleccionar la corrección de radio R+, confirmar con ENT.

Desplazar el eje de la máquina a cero ( 3).

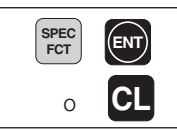

Si es preciso desconectar la visualización del recorrido restante.

# <span id="page-15-0"></span>**Círculo de taladros / segmento de un círculo de taladros**

Con el visualizador ND se puede realizar círculos de taladros o bien segmentos de un círculo de taladros de forma muy sencilla. Los valores a introducir se solicitan en la línea de indicaciones.

Cada taladro se posiciona mediante el "desplazamiento a cero". Para ello deben introducirse los siguientes valores:

- Número de taladros (máx. 999)
- Punto central del círculo
- Radio del círculo
- Angulo inicial para el primer taladro
- Paso angular entre los taladros (sólo para segmentos de un círculo de taladros)
- Profundidad del taladro

### **Ejemplo:**

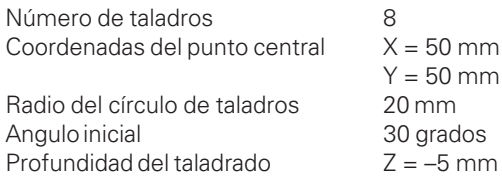

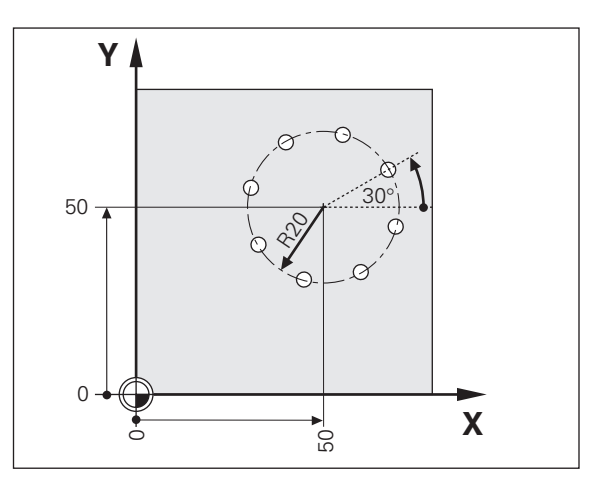

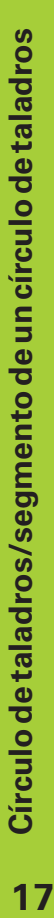

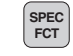

Seleccionar la función especial.

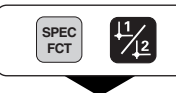

Seleccionar "círculo de taladros".

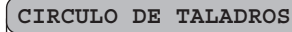

**ENT** Aceptar "círculo de taladros".

# **CIRCULO COMPLETO**  $\circ$  bien  $\circ$   $\circ$   $\circ$

Aceptar "círculo completo".

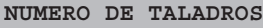

**ENT**

**8 I** Introducir el nº de taladros, p.ej. 8, confirmar con ENT.

- 
- •••
- 
- 

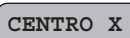

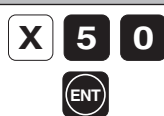

Introducir la coordenada X para el punto central del círculo, p.ej. 50 mm, confirmar con ENT.

#### **CENTRO Y**

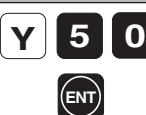

Introducir la coordenada Y para el punto central del círculo, p.ej. 50 mm, confirmar con ENT.

# **RADIO**

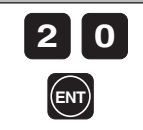

Introducir el radio del círculo de taladros, p.ej. 20 mm, confirmar con ENT.

#### **ANGULO INICIAL**

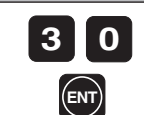

•••

Introducir el ángulo inicial del primer taladro, p.ej. 30° , confirmar con ENT.

# Introducir la profundidad de taladrado, p.ej. –5 mm, confirmar con ENT. **PROFUNDIDAD DE TALADRADO 5 ENT**

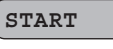

**ENT**<br> **ENT**<br> **ENT**<br> **ENT**<br> **ENT**<br> **ENT**<br> **ENT**<br> **ENT**<br> **ENT**<br> **ENT**<br> **ENT**<br> **ENT**<br> **ENTER**<br> **ENTER**<br> **ENTER**<br> **ENTER** taladros.

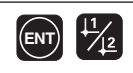

Después del arranque se activa el funcionamiento del recorrido restante (se ilumina el símbolo ( ∆). El nº de taladros se visualiza brevemente en el eje X. Mediante el desplazamiento a cero se realiza la aproximación a los diferentes taladros, Estos pueden seleccionarse con ENT o la tecla 11 12.Con la tecla - se visualiza de nuevo el nº de taladros.

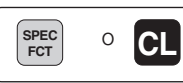

**SPEC** cancelar la función Círculo de taladros.

# <span id="page-18-0"></span>**Filas de taladros**

Con el visualizador ND también se pueden realizar de forma rápida y sencilla filas de taladros. Los valores a introducir se solicitan a través de la línea de indicaciones.

Cada taladro se posiciona mediante el "desplazamiento a cero". Para ello se introducen los siguientes valores:

- Coordenadas del 1er taladro
- Nº de taladros en la fila (máx. 999)
- Distancia entre los taladros
- Angulo entre la fila de taladros y el eje de referencia
- Profundidad de taladrado
- Nº de filas de taladros (máx. 999)
- Distancia entre las filas de taladros

#### **Ejemplo:**

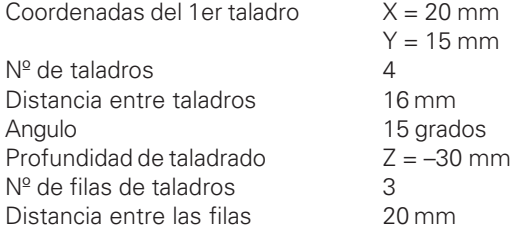

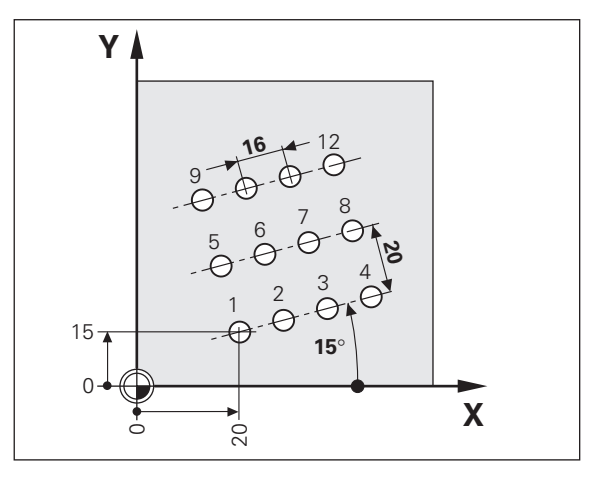

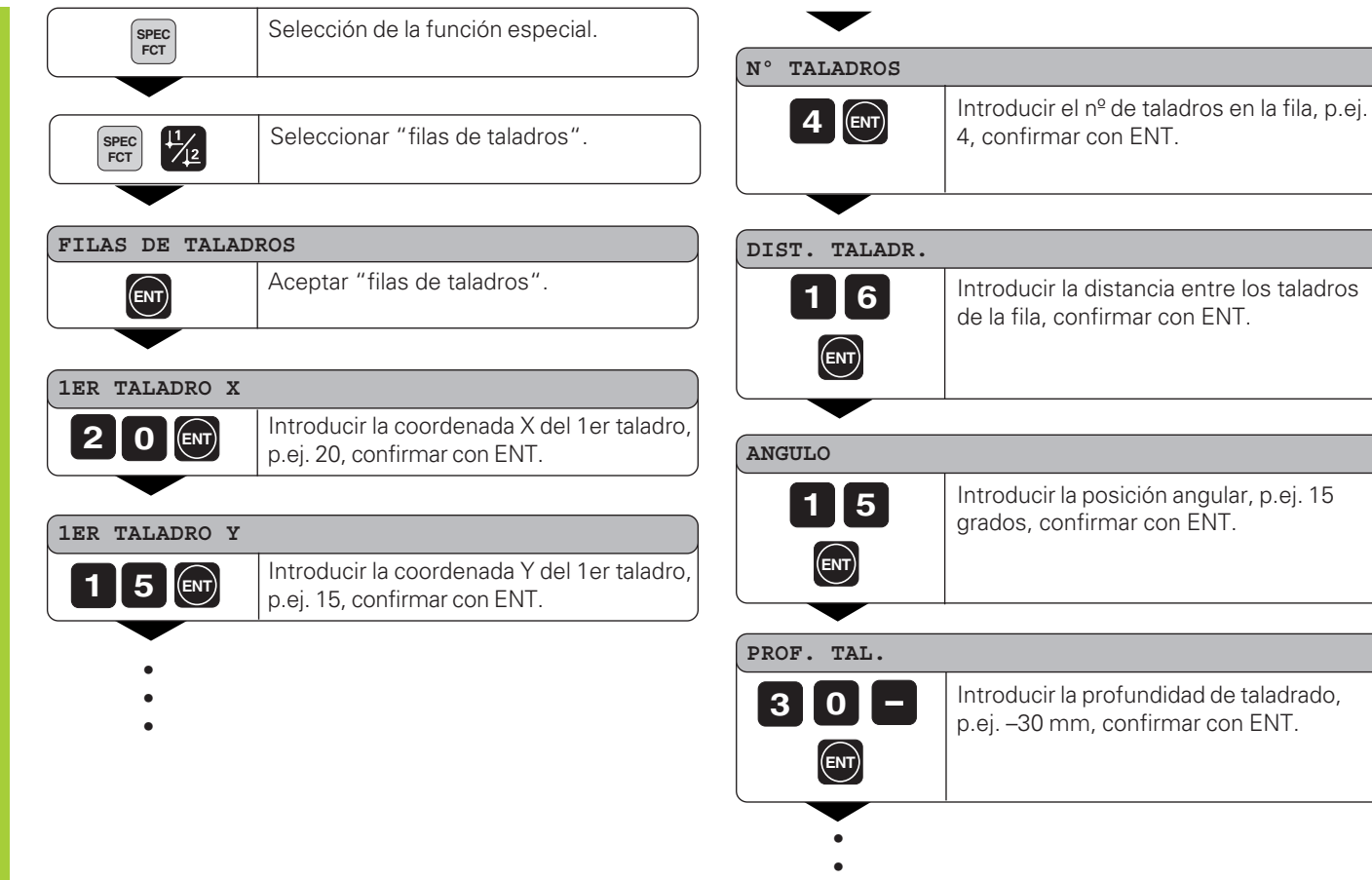

•

#### **Nº FILAS**

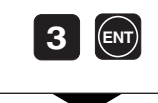

Introducir el nº de filas, p.ej. 3, confirmar con ENT

#### **DIST. LIN.**

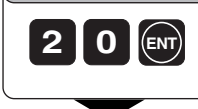

Introducir la distancia entre las filas, p.ej. 20, confirmar con ENT.

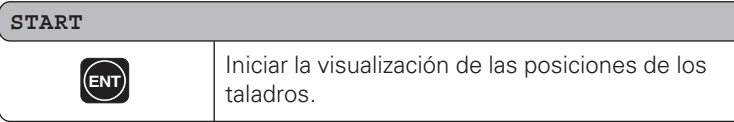

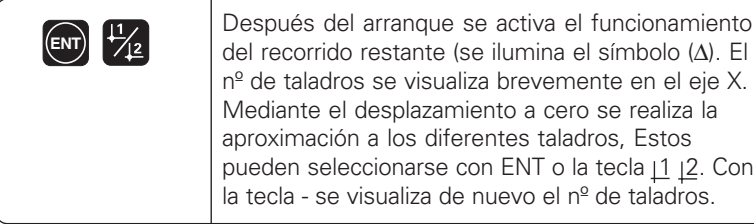

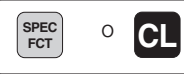

**SPEC** O **CL** Cancelar la función Filas de taladros.

### <span id="page-21-0"></span>**Trabajar con "Factor de escala"**

Mediante la función del factor de escala se puede aumentar o reducir el valor de la visualización en relación al recorrido real. Los valores se modifican centrados respecto al punto cero.

El factor de escala se determina en el parámetro 12 para cada eje y en el parámetro 11 se activa o desactiva para todos los ejes (véase "Parámetros de funcionamiento").

Ejemplo para la ampliación de una pieza:

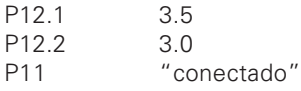

De aquí resulta una ampliación de la pieza tal como se representa en el dibujo de la derecha :

1 muestra el tamaño original, 2 se ha ampliado específicamente para cada eje.

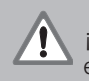

¡Cuando está activado un factor de escala, se ilumina SCL en el estado!

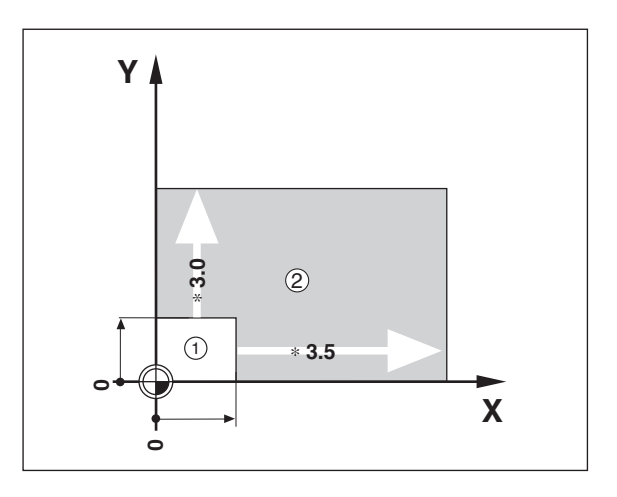

# <span id="page-22-0"></span>**Avisos de error**

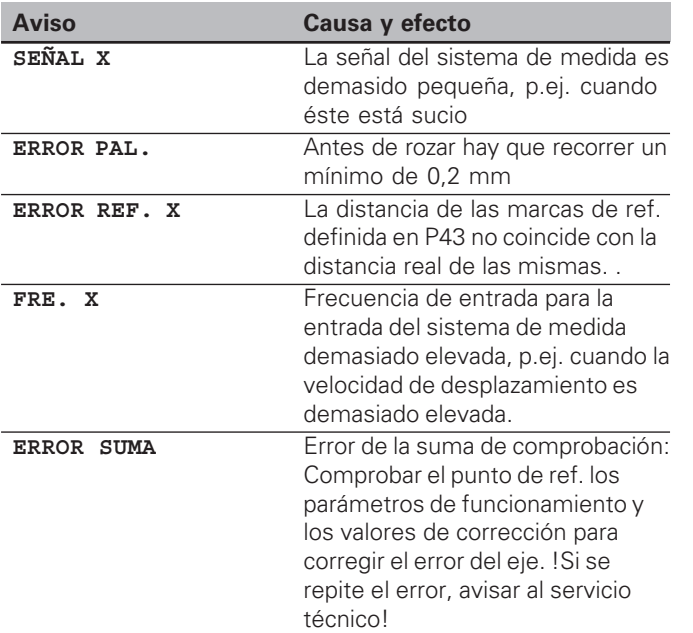

#### **Borrar los avisos de error:**

Una vez eliminada la causa del error::

➤ Pulsar la tecla CL.

# <span id="page-23-0"></span>**2ª Parte Puesta en marcha y datos técnicos**

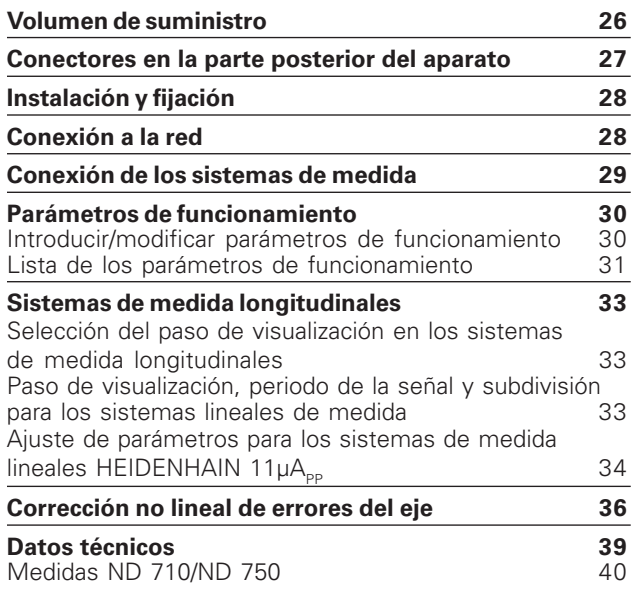

# <span id="page-24-0"></span>Volumen de suministro **26Volumen de suministro**

# **Volumen de suministro**

- **ND 710** para 2 ejes o bien
- **ND 750** para 3 ejes
- **Conector de red** nº ident. 257 811-01
- **Modo de empleo**

**Accesorio opcional**

• **Soporte bisagra** para el montaje de la base de la carcasa nº ident. 281 619-01

<span id="page-25-0"></span>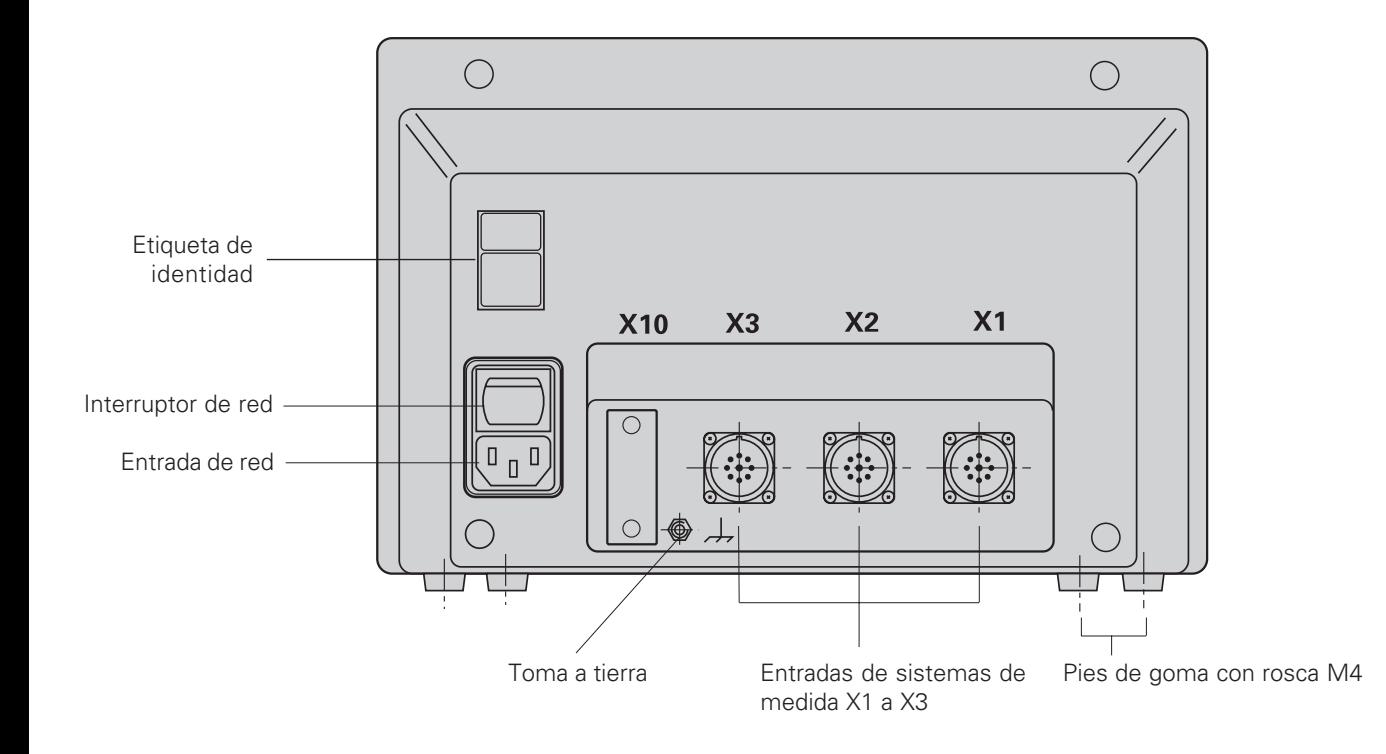

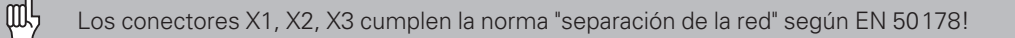

# <span id="page-26-0"></span>**Instalación y fijación**

### **ND 710/ND 750**

Para fijar el visualizador a una consola se utilizan roscas M4 en los pies de goma en la parte inferior de la carcasa. El visualizador también se puede montar sobre el soporte bisagra, que se suministra como accesorio.

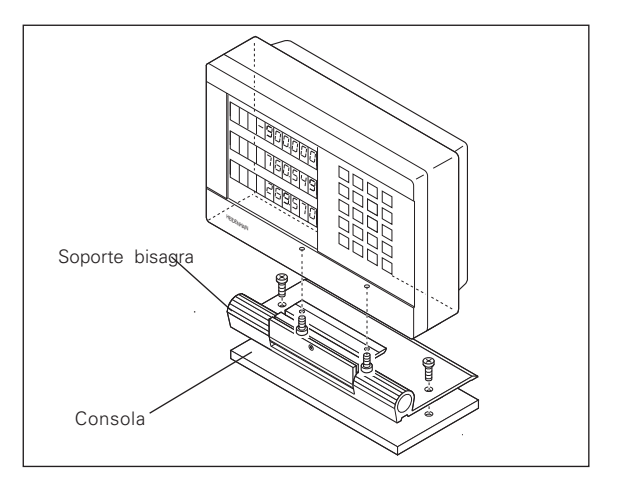

# **Conexión a la red**

Colocar la conexión de red en los contactos $\textcircled{\tiny L}\,$  y  $\textcircled{\tiny N}$  , la toma a tierra en el contacto $\textcircled{\tiny{\perp}}$  !

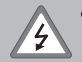

# •**¡Peligro de descarga eléctrica!**

- ¡Conectar la protección a tierra! ¡Dicha conexión no puede estar nunca interrumpida!
- ¡Antes de abrir el aparato sacar el enchufe!

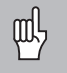

¡Para aumentar la resistencia a perturbaciones unir la toma a tierra de la parte posterior de la carcasa con la toma a tierra central de la máquina (sección mínima 6 mm2)!

El visualizador de cotas trabaja con un margen de tensión de 90 V~ a 260 V~ y por lo tanto no precisa de ningun selector de tensión.

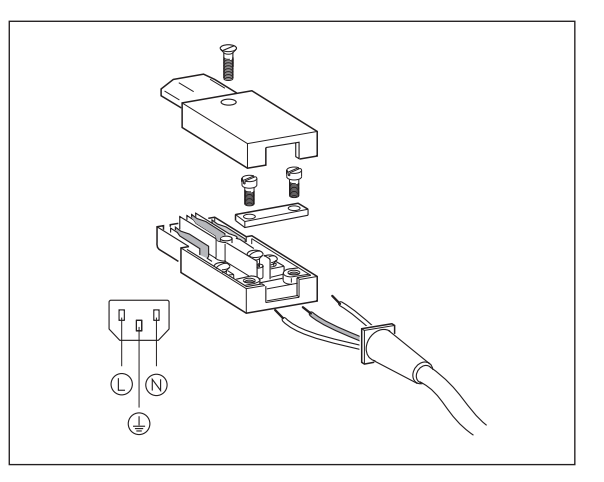

# Conexión de los sistemas de medida **29Conexión de los sistemas de medida**

# <span id="page-27-0"></span>**Conexión de los sistemas de medida**

Se pueden conectar todos los sistemas de medida lineales de HEIDENHAIN con señales sinusoidales (7  $\mu A_{\text{DD}}$  a 16  $\mu A_{\text{DD}}$ ), codificados o con una sóla marca de referencia.

#### **Asignación de los sistemas de medida para la visualización:**

Entrada del sistema de medida X1 para el eje X Entrada del sistema de medida X2 para el eje Y Entrada del sistema de medida X3 para el eje Z (sólo ND 750)

#### **Supervisión de los sistemas de medida**

El visualizador dispone de una supervisión de los sistemas de medida que comprueba la amplitud y la frecuencia de las señales. Si fuese preciso se emite uno de los siguientes avisos de error:

SEÑAL X FRQ. X

La supervisión se activa con el parámetro P45.

Cuando se emplean sistemas de medida lineales con marcas de referencia codificadas, se comprueba si la distancia determinada en el parámetro P43 coincide con la distancia real de las marcas de referencia. Si fuese necesario se emitiría el siguiente aviso de error:

ERROR REF. X

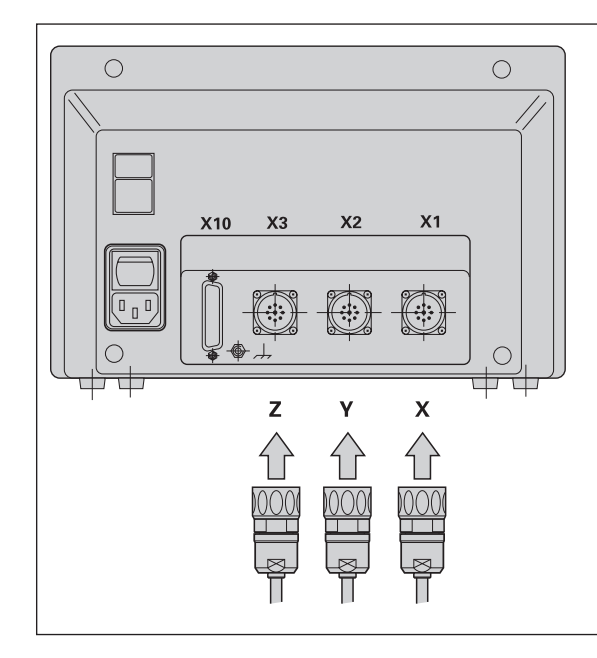

#### <span id="page-28-0"></span>**Parámetros de funcionamiento**

Con los parámetros de funcionamiento se determina el comportamiento del visualizador ND y como se evalúan las señales del sistema de medida. Los parámetros de funcionamiento que el usuario de la máquina puede modificar se llaman con la tecla SPEC FCT y el diálogo "PARAMETROS" (caracterizados en la lista de parámetros). La lista de parámetros completa se puede visualizar mediante el diálogo "CODE" e introduciendo el código 95148.

Los parámetros de funcionamiento se denominan con la letra P y un número, p.ej. **P11**. La denominación del parámetro se visualiza al seleccionar el parámetro con las teclas PUNTO DE REFERENCIA y ENT en la visualización X. En la visualización Y se encuentran los valores de los parámetros.

Algunos parámetros se programan específicamente para cada eje. Estos parámetros se caracterizan en el **ND 750** con una extensión de uno a tres, y en el **ND 710** con una extensión del uno al dos.

**Ejemplo:** P12.1 Factor de escala del eje X P12.2 Factor de escala del eje Y P12.3 Factor de escala del eje Z (sólo ND 750)

Los visualizadores ND se suministran con los parámetros de funcionamiento preajustados. Los valores que se les da a dichos parámetros se encuentran en la lista de parámetros **impresos en negrita.**

# **Introducción/modificación de los parámetros**

# **Llamada a los parámetros de funcionamiento**

- ➤ Pulsar la tecla SPEC FCT.
- $\triangleright$  Pulsar la tecla SPEC FCT o  $\boxed{1}\ \boxed{2}$ , hasta visualizar "PARAMETROS" en la visualización X.
- ➤ Confirmar con la tecla "ENT".
- Si es preciso seleccionar con la tecla  $\boxed{1}$   $\boxed{2}$  el diálogo para introducir el código **95148** y acceder de esta forma a la lista completa de parámetros de funcionamiento.

# **Pasar página en la lista de parámetros de funcionamiento**

- ➤ Pasar página hacia delante: Pulsar la tecla ENT.
- **Example 1** Pasar página hacia atrás: Pulsar la tecla  $\boxed{1}$   $\boxed{2}$ .

# **Modificación de los valores de los parámetros**

➤ Pulsar la tecla MENOS o introducir el valor correspondiente y confirmar con ENT.

# **Corrección de una introducción**

➤ Pulsar la tecla CL: en la línea de introducción se visualiza el último valor activado y vuelve a ser válido.

# **Cancelar los parámetros de funcionamiento**

➤ Pulsar la tecla SPEC FCT o CL.

#### <span id="page-29-0"></span>**Lista de los parámetros de funcionamiento**

#### **P1 Sistema métrico**1)

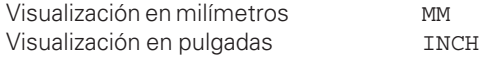

#### **P3.1 a P3.3 Visualización del radio/diámetro** 1)

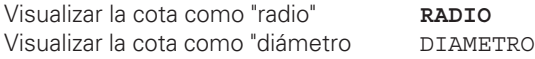

#### **P11 Activación de la función Factor de escala** 1)

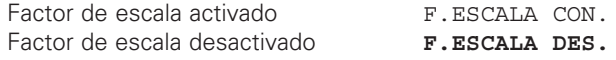

#### **P12.1 a P12.3 Determinar el factor de escala** 1)

Introducir el factor de escala específico de cada eje: Valor > 1: la pieza se amplia Valor= 1: la pieza no se modifica Valor< 1: la pieza se reduce Margen de introducción: 0.100000 a 9.999999 Ajuste básico: **1.000000**

#### **P30.1 a P30.3 Dirección de contaje**

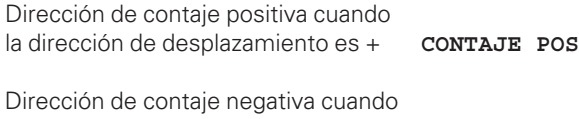

la dirección de desplazamiento es - CONTAJE NEG

**P32.1 a P32.3 Subdivisión de las señales del sist. de medida**

20 / 10 / 8 / 5 / 4 / 2 / 1 / 0,8 / 0,5 / 0,4 / 0,2 / 0,1

#### **P33.1 a P33.3 Modo de contaje**

 $0 - 1 - 2 - 3 - 4 - 5 - 6 - 7 - 8 - 9$  $0 - 2 - 4 - 6 - 8$  $0 - 5$ 

#### **P38.1 a P38.3 Posiciones detrás de la coma**

1 / 2 / **3** / **4** (hasta 6 en la visualización en pulgadas)

#### **P40.1 a P40.3 Selección de la corrección del error del eje**

Corrección del error del eje inactiva **CORR. DES.** 

Activada la corrección lineal del error del eje, desactivada la corrección no CORR LIN Activada la corrección del error del eje no lineal , activada la corrección lineal CORR. ABS

# **P41.1 a P41.3 Corrección lineal del error del eje**

Margen de introducción (µm): -99999 a +99999 Ajuste básico: **0**

**Ejemplo:** Longitud visualizada  $L<sub>A</sub> = 620,000$  mm Longitud real (calculada p.ej. con el sistema de medida comparador VM 101 de<br>HEIDENHAIN)  $L_t = 619.8$  $L_t = 619,876$  mm Diferencia de longitudes  $\Delta L = L_t - L_a = -124 \mu m$ Factor de corrección k:

k = ∆L/La = – 124 µm/0,62 m = **– 200** [µm/m]

#### **P43.1 a P43.3 Marcas de referencia**

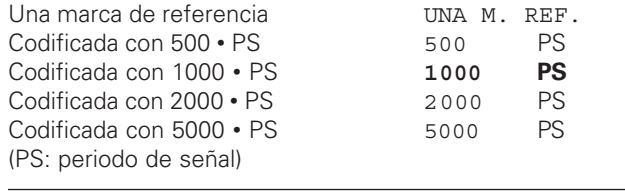

# **P44.1 a P44.3 Evaluación de las marcas de referencia**

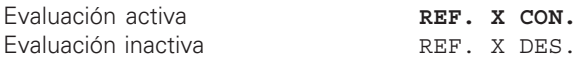

#### **P45.1 a P45.3 Supervisión del sistema de medida**

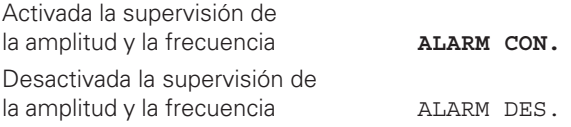

## **P48.1 a P48.3 Activación de la visualización de ejes**

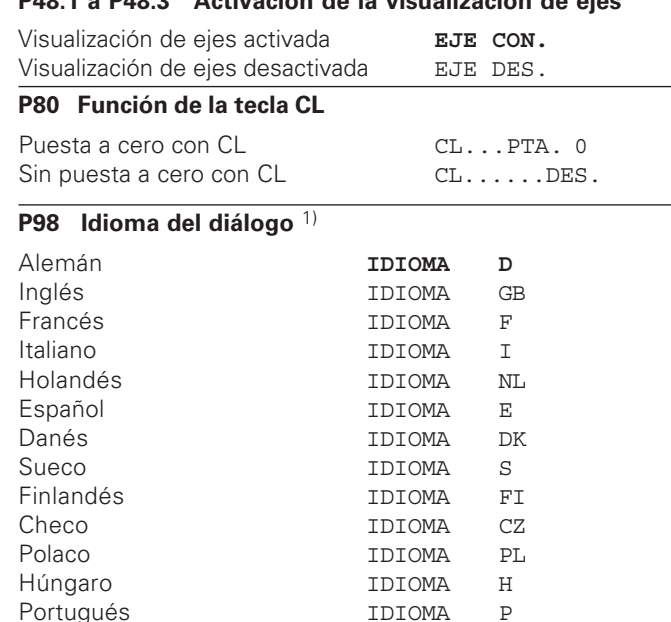

# Sistemas lineales de medida **33Sistemas lineales de medida**

# <span id="page-31-0"></span>**Sistemas lineales de medida**

#### **Selección del paso de visualización en los sistemas lineales de medida**

Cuando se desea un paso de visualización determinado deben ajustarse los siguientes parámetros:

- Subdivisión (P32)
- Modo de contaje (P33)
- Posiciones detrás de la coma (P38)

#### **Ejemplo**

Sistema de medida longitudinal con periodo de señal de 10 µm

Paso de visualización deseado . 0,000 5 mm

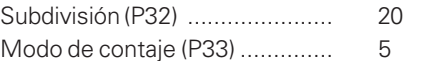

Posiciones detrás de la coma (P38) 4

Las tablas en ésta página y en la siguiente le ayuda a seleccionar los parámetros.

**Paso de visualización, periodo de la señal y subdivisión para los sistemas de medida longitudinales**

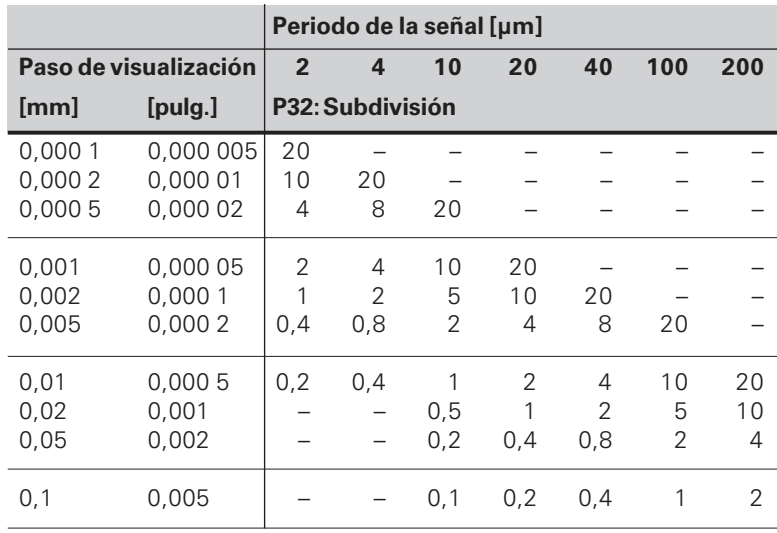

# <span id="page-32-0"></span>Ajuste de los parámetros para sistemas lineales de medida HEIDENHAIN de 11 µApp

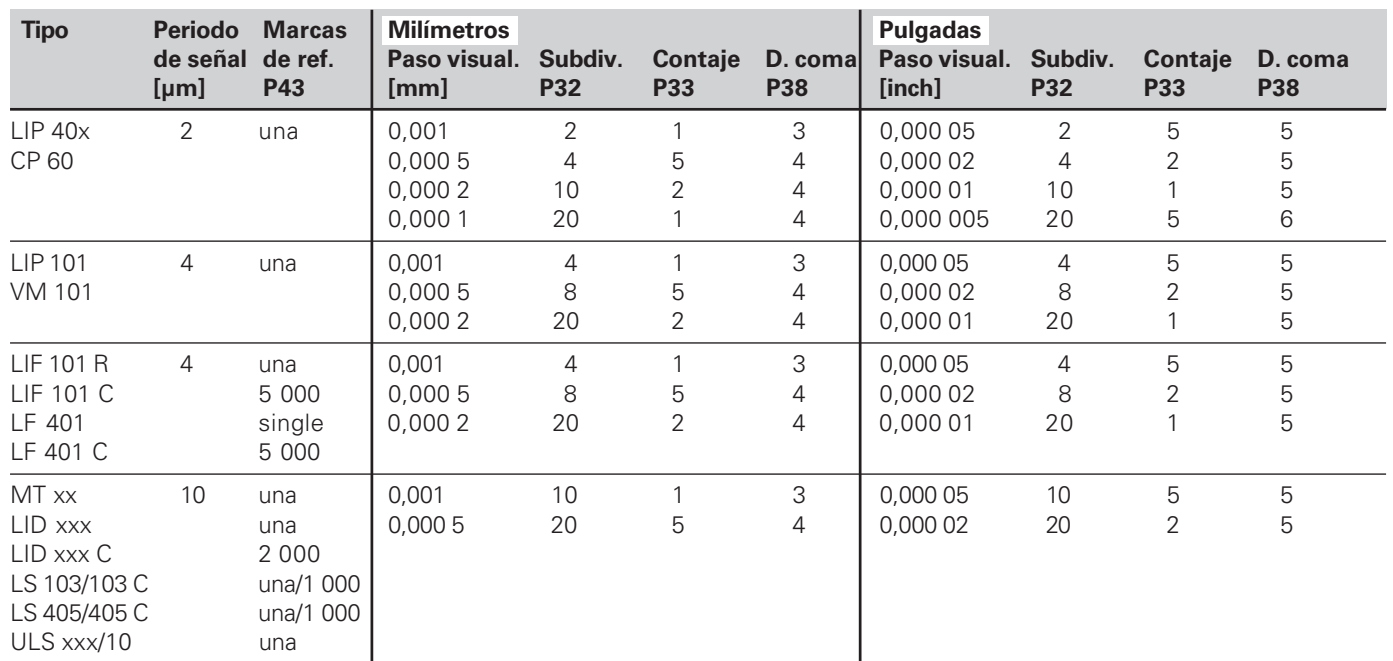

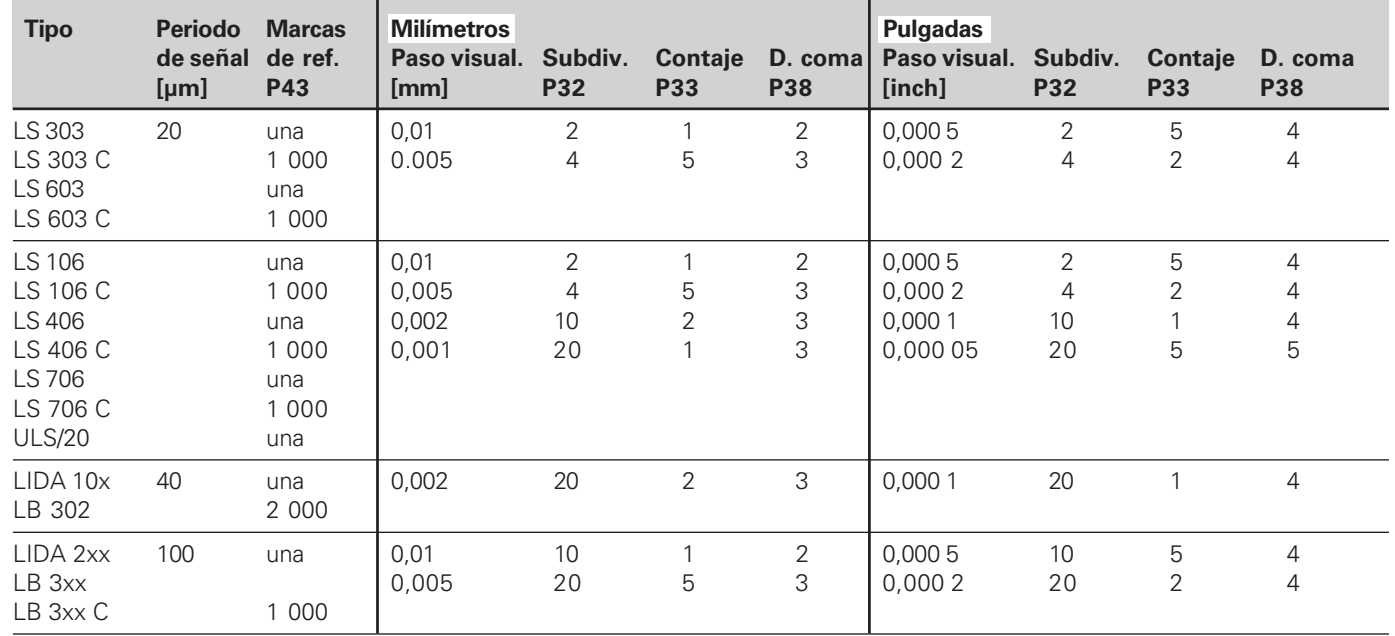

Ajuste de los parámetros para sistemas lineales de medida HEIDENHAIN de 11 µA<sub>PP</sub> (continuación)

#### **Ejemplo**

Su sistema de medida: LS 303 C, paso de visualización deseado: 0,005 mm (5 µm), ajustes de parámetros: P01 = mm  $P43 = 1000$ ,  $P32 = 4$ ,  $P33 = 5$ ,  $P38 = 3$ 

# <span id="page-34-0"></span>**Corrección no lineal del error del eje**

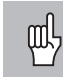

Cuando se quiere trabajar con la corrección no lineal del error del eje se debe:

- activar la función mediante el parámetro 40 (véase "Parámetros de funcionamiento"
- sobrepasar los puntos de referencia después de conectar el visualizador ND
- introducir la tabla con los valores de corrección

En la construcción de máquinas (p.ej. flexión, error del cabezal etc.) puede producirse un error del eje no lineal. Un error de este tipo se determina normalmente con un aparato comparador (p.ej. VM101).

Se puede calcular p.ej. el error de inclinación del cabezal para el eje X, X=F(X).

Sólo se puede corregir un eje en relación al **eje causante del error.**

Para cada eje se puede elaborar una tabla con 16 valores de corrección.

La tabla con los valores de corrección se selecciona con la tecla SPEC FCT y el diálogo "PARAMETRO/CODIGO".

Para calcular los valores de corrección (p.ej. con un VM 101) hay que seleccionar la visualización REF.

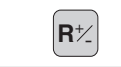

**<sup>R</sup>**<sup>+</sup> Seleccionar la visualización REF. -

#### **Introducción en la tabla de valores de corrección**

- Eje a corregir: X, Y o Z (Z sólo ND750)
- Eje causante del error: X, Y o Z (Z sólo ND750)
- Punto de ref. para el eje a corregir: Aquí se programa el punto a partir del cual se corrige el eje erróneo. Indica la distancia absoluta al punto de ref.

щļ ¡Entre el proceso de medición y la introducción del error del eje en la tabla de corrección, no se puede modificar el punto de referencia !

- Distancia entre los puntos de corrección: La distancia de los puntos de corrección se calcula con la fórmula: distancia =  $2^x$  [µm], programándose el valor del exponente x en la tabla de los valores de corrección. Valor de introducción mínimo: 6 (= 0,064 mm) Valor de introducción máximo: 23 (= 8388,608 mm) **Ejemplo:** un recorrido de 600 mm con 35 puntos de corrección
	- ==> 17,143 mm de distancia siguiente potencia en base dos:  $2^{14}$  = 16,384 mm Valor de introducción en la tabla: 14
- Valor de corrección

Se programa el valor de corrección medido que se visualiza en la posición de la corrección en mm.

El punto de corrección 0 tiene siempre el valor 0 y no se puede modificar

#### **Selección de la tabla de valores de corrección, introducir el error del eje**

•

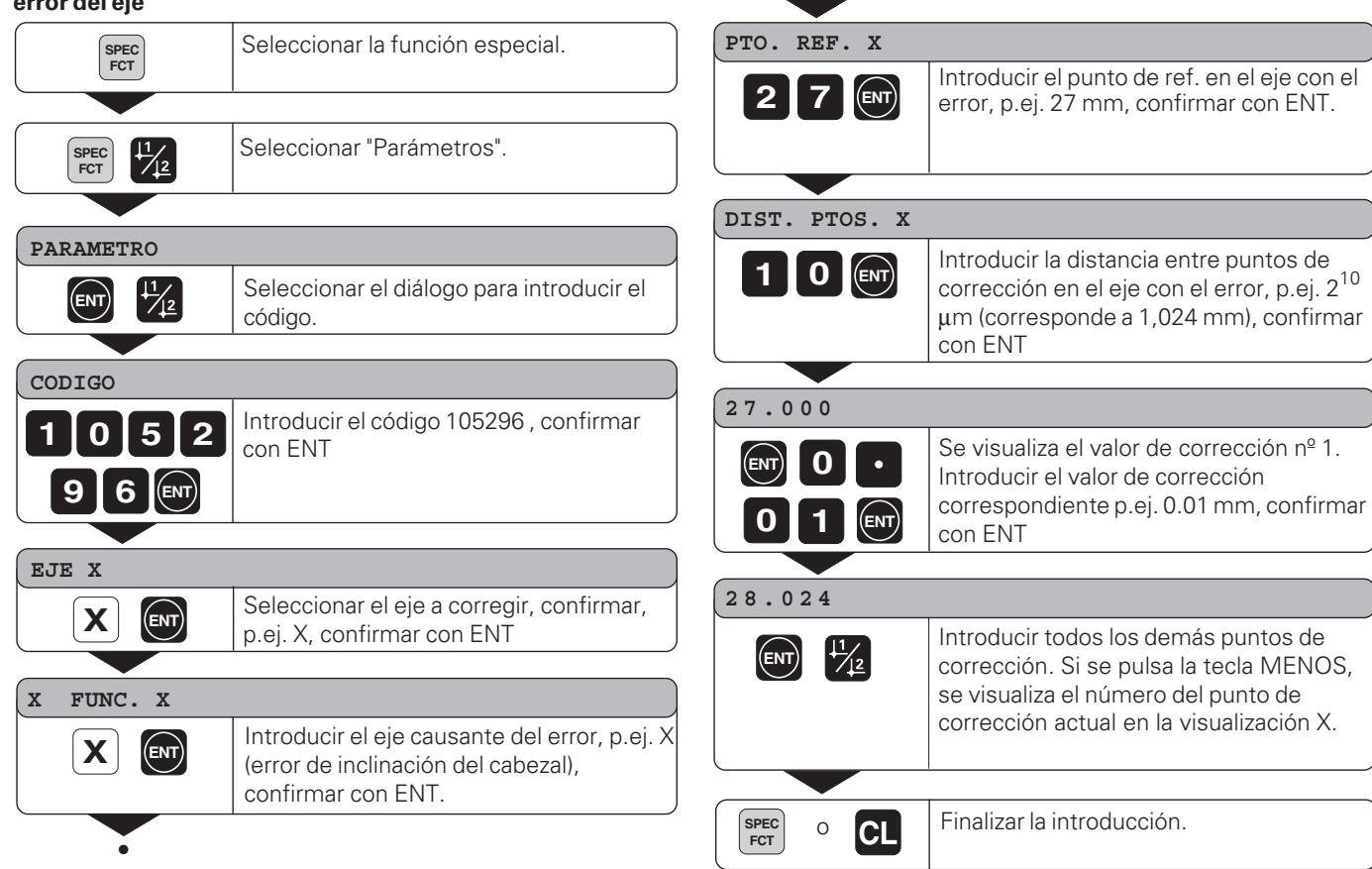

# Seleccionar la función especial. **SPEC FCT F2** Seleccionar "Parámetros". SPEC<sup>T</sup> **PARAMETROS** Seleccionar el diálogo para la introducción  $\boxed{\text{ENT}}$   $\frac{11}{2}$ del código. **CODIGO** Introducir el código 105296, confirmar con<br>ENT.  $\begin{bmatrix} 1 & 0 & 5 & 2 \end{bmatrix}$ **9 6 ENT EJE X** Seleccionar la tabla de valores de corrección **Z** CL que se quiere borrar, p.ej. para el eje Z **Z BORRADO** Confirmar con ENT, o cancelar el borrado **ENT**<br>Con CL Finalizar la introducción. **SPEC**<br>FCT **FCT**<sup>o</sup> **CL**

#### **Borrado de una tabla de valores de corrección**

# <span id="page-37-0"></span>**Datos técnicos**

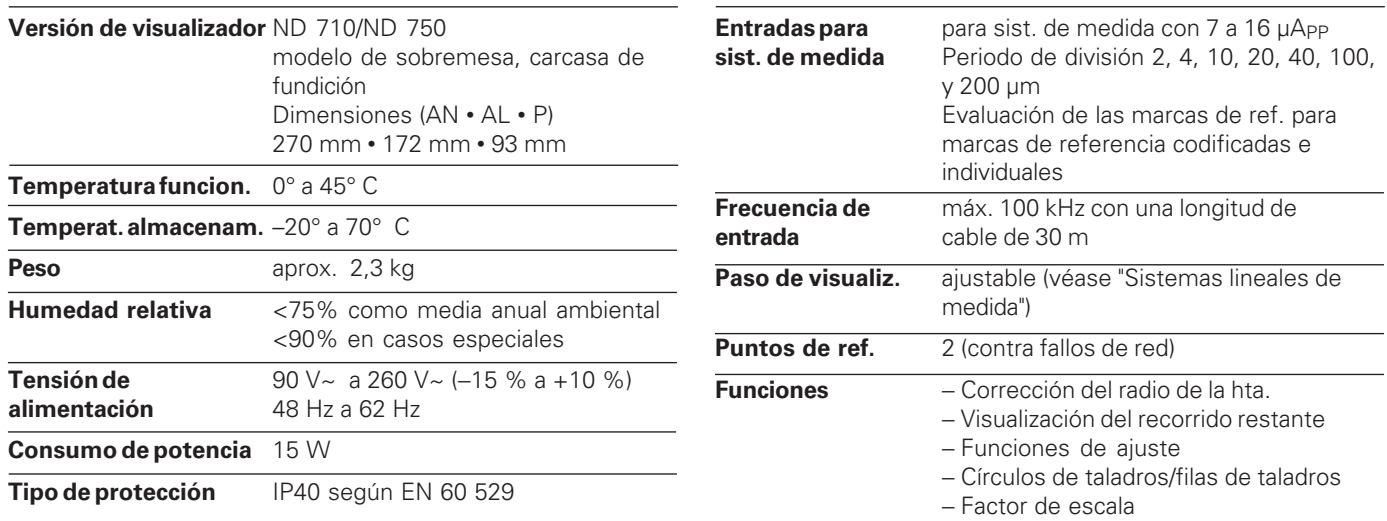

# <span id="page-38-0"></span>**Dimensiones en mm/pulgadas**  $\frac{270}{10.63}$ <u>|s|c|c|c|c|c</u> 145  $\frac{172}{6.77}$ <u> |2|5|9|5|7|0</u>

 $\frac{M4 \times 6}{M4 \times .24}$ 

ت ان تا آن

 $\frac{6}{24}$ 

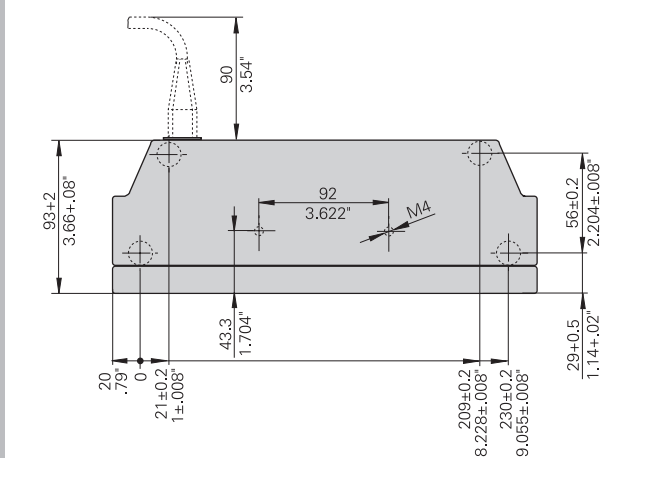

中中

#### **Soporte bisagra**

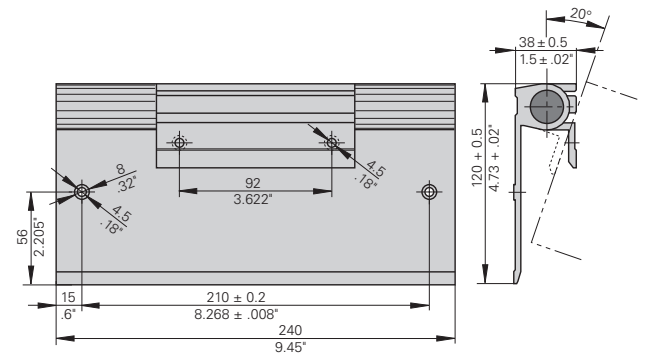

**40**

# **HEIDENHAIN**

#### DR. JOHANNES HEIDENHAIN GmbH

Dr.-Johannes-Heidenhain-Straße 5

83301 Traunreut, Germany <sup>**<sup>3</sup>** +49/86 69/31-0</sup>  $FAX$  +49/86 69/50 61 e-mail: info@heidenhain.de

**@ Service** +49/8669/31-1272 **<sup><sup>3</sup>** TNC-Service +49/86 69/31-1446</sup>  $FAX$  + 49/86 69/98 99 e-mail: service@heidenhain.de

http://www.heidenhain.de

#### **ESPAÑA FARRESA ELECTRONICA S.A.**

c/Simón Bolivar, 27 – Dpto. 11 E-48013 Bilbao <sup>®</sup> 944413649 FAX 944423540

#### **FARRESA ELECTRONICA S.A.**

c/Les Corts, 36-38 E-08028 Barcelona ® 934092491 [FAX] 933395117

#### **FARRESA ELECTRONICA S.A.**

c/Arganda, 10 E-28005 Madrid ® 915179687 [FAX] 914749306

#### **Portugal FARRESA ELECTRONICA LDA.** Rua do Outeiro, 1315 1º M

P-4470 Maia, Portugal  $\circledR$  (02) 9478140 FAX (02) 9478149

#### **Brasil**

#### **DIADUR Indústria e Comércio Ltda.**

Rua Servia, 329 - Socorro, Santo Amaro Post Box 12 695 04 763 São Paulo – SP, Brazil © (011) 523 6777 FAX (011) 523 1411